## **HOW TO** GET STARTED

...<br>Debris Tracker

 $\Box$ 

1 2 2

3 **Items Collected Sections PLASTIC METAL GLASS** 4 PAPER **RUBBER CLOTH** & LIMBER FISHING OTHER ITEMS EAVORITES  $CFAD$ **PLASTIC** 5 Add Add Other Add Add 6  $\overline{\mathbf{x}}$ 001  $\bullet$ 

Thousands of people have used the Marine Debris Tracker app to create data points for litter and debris all over the world. This data helps to track the progress of prevention efforts, add value to cleanups, and provide important baseline knowledge which can be used to inform solutions.

View and download data at marinedebris.engr.uga.edu, the Marine Debris Tracker website.

1. Download the Marine Debris Tracker app from the Apple or Google Play store onto your device.

2. Open the app and click Start Tracking to begin. Select Heal the Bay as your organization to track with.

3. Click the  $\bigcirc$  button at the bottom to set up a user account. This enables you to keep track of your own data and also view and download the data online. Here you can also link your account to SciStarter or Facebook.

4. Select the type of item you want to add from the categories. Use the arrows above/below the number to change the amount, or type directly over the number, and click add to save the item and GPS coordinates. The  $\bigcirc$  button at the bottom right will take you back to the top. Note: While logging debris, there's no need to be on a wi-fi network.

5. You can select the **b** button to add a description or see information about the item.

6. Other buttons along the bottom include:

 $\cdot$   $\bullet$  to end your session

7

- ? to go to the MDT website
- . **c** to log a photo of litter collected
- $\cdot$  to enable or disable Pathlogging, tracking locational data which is useful in statistical analysis
- $\cdot$   $\odot$  to view the GPS accuracy of your phone

7. When finished, select the  $\bigcirc$  button at top left to check your data and Pathlog. Check what you've logged and click submit. You can then submit the data to upload to the open data publicly accessible database, or save session to upload once you're in a place with access to internet or data. Your location is kept private, as usernames are not visible in our online map.

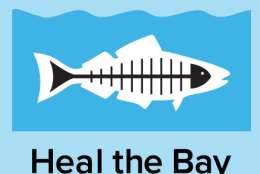